### **HƯỚNG DẪN ĐĂNG KÝ**

## **TÍNH NĂNG BẢO MẬT KHI THANH TOÁN TRỰC TUYẾN (3D SECURE)**

# **1. GIỚI THIỆU TÍNH NĂNG BẢO MẬT KHI THANH TOÁN TRỰC TUYẾN (3D SECURE)**

#### **1.1. Tính năng bảo mật khi thanh toán trực tuyến (3D Secure) là gì?**

- 3D Secure là phương thức xác thực giao dịch qua Internet sử dụng mã số bí mật nhằm đảm bảo cho các giao dịch mua hàng trực tuyến bằng thẻ được **an toàn hơn** thông qua việc định danh khách hàng chính xác tại thời điểm thực hiện giao dịch.
- Đây là phương thức bảo mật giao dịch thẻ **miễn phí**, giúp Khách hàng tránh khỏi tình trạng bị lợi dụng, sử dụng thẻ trái phép trong thanh toán trực tuyến.

#### **1.2.Tại sao sử dụng tính năng 3D Secure lại an toàn hơn?**

- Khi thực hiện thanh toán trực tuyến bằng thẻ quốc tế Vietcombank, ngoài việc điền thông tin Chủ thẻ và thông tin thẻ, Khách hàng cần nhập **01 mật khẩu do VCB cung cấp tại thời điểm giao dịch để xác thực giao dịch.**
- Mật khẩu này chỉ sử dụng được **01 lần duy nhất.**

#### **1.3. Tính năng 3D Secure hoạt động như thế nào?**

- Tính năng này hoạt động khi Khách hàng thanh toán trực tuyến bằng thẻ quốc tế do VCB phát hành tại các website có biểu tượng 3D Secure <sup>1</sup> của Tổ chức thẻ quốc tế (TCTQT).
- Khách hàng sẽ nhận được mật khẩu xác thực giao dịch trực tuyến (OTP One Time Password) tại thời điểm giao dịch được gửi đến số điện thoại hoặc Email đã đăng ký trước đó với VCB.
- Khách hàng nhập mật khẩu OTP và hoàn tất giao dịch.

### **1.4. Áp dụng cho chủ thẻ quốc tế VCB**

 $\overline{a}$ 

Kể từ **ngày 10/12/2018**, VCB bắt đầu triển khai tính năng 3D Secure cho các thẻ quốc tế mang thương hiệu Visa/Mastercard/Amex/JCB do VCB phát hành. VCB đã mặc định đăng ký tính năng 3D Secure cho các Khách hàng đã đăng ký dịch vụ SMS OTP với VCB. Trường hợp Khách hàng chưa đăng ký dịch vụ SMS OTP, Khách hàng có thể đăng ký theo hướng dẫn chi tiết dưới đây.

■ Đối với các chủ thẻ mang thương hiệu Visa/Mastercard/JCB đã đăng ký sử dụng dịch vụ SMS OTP, các giao dịch của chủ thẻ sẽ an toàn hơn tại các đơn vị 3D Secure. Trường hợp chủ thẻ chưa đăng ký sử dụng dịch vụ, các giao dịch của chủ thẻ vẫn được chấp nhận tại các đơn vị 3D Secure nhưng không có bước xác thực giao dịch.

 Đối với các thẻ mang thương hiệu Amex, theo quy định của TCTQT Amex, giao dịch thanh toán trực tuyến của Khách hàng có thể bị từ chối tại một số Đơn vị chấp nhận thẻ nếu Khách hàng chưa đăng ký sử dụng dịch vụ SMS OTP.

### **2. ĐỐI TƯỢNG VÀ ĐĂNG KÝ SỬ DỤNG TÍNH NĂNG 3D SECURE**

#### **2.1. Đối tượng**

- Khách hàng cá nhân là chủ thẻ:

- Thẻ tín dụng quốc tế do VCB phát hành (bao gồm cả thẻ tín dụng công ty ủy quyền cho cá nhân sử dụng và các thẻ đồng thương hiệu với các đối tác), còn hiệu lực và không bị khóa vĩnh viễn, bao gồm:
	- $\overline{\text{+}}$  Thẻ Vietcombank Visa (hang Chuẩn/ Vàng/ Platinum/ Signature);
	- $\overline{\text{+}}$  Thẻ Vietcombank Mastercard (hang Chuẩn/ Vàng/ Platinum/ World);
	- $\overline{\text{I}}$  Thẻ Vietcombank JCB (hạng Chuẩn/ Vàng);
	- $\overline{\text{+}}$  Thẻ Vietcombank American Express® (hang Chuẩn/ Vàng);
	- Thẻ Vietcombank Vietnam Airlines American Express® (hạng Chuẩn/ Vàng/ Platinum);
- Thẻ ghi nợ quốc tế do VCB phát hành (bao gồm cả thẻ ghi nợ công ty ủy quyền cho cá nhân sử dụng), còn hiệu lực và không bị khóa vĩnh viễn, bao gồm:
	- $\frac{1}{\sqrt{1}}$  The Vietcombank Visa Debit Platinum:
	- Thẻ Vietcombank American Express® Cashback Plus;
- Khách hàng tổ chức là chủ thẻ:
	- Thẻ tín dụng quốc tế do VCB phát hành, còn hiệu lực và không bị khóa vĩnh viễn, bao gồm:
		- $\div$  Thẻ Vietcombank Visa Corporate;
		- Thẻ Vietcombank American Express® Corporate;

### **2.2.Đăng ký sử dụng tính năng 3D Secure**

### *2.2.1. Đối với Khách hàng cá nhân thông thường*

- **Nhóm 1**: Khách hàng là chủ thẻ chính đã đăng ký số điện thoại di động nhận SMS OTP: VCB mặc định đăng ký tính năng 3D Secure cho tất cả các thẻ quốc tế của Khách hàng.

- Đăng ký phương thức nhận OTP qua SMS (phương thức bắt buộc) cho chủ thẻ phụ: Chủ thẻ chính trực tiếp đến các điểm giao dịch của VCB để đăng ký cho chủ thẻ phụ.
- Đăng ký phương thức nhận OTP qua Email (phương thức lựa chọn):
	- $\checkmark$  Trường hợp chủ thẻ chính đã đăng ký Email với ngân hàng: Chủ thẻ thực hiện xác nhận Email nhận OTP cho thẻ chính theo hướng dẫn chi tiết tại mục 3.
	- $\checkmark$  Trường hợp chủ thẻ chưa đăng ký Email với ngân hàng hoặc thay đổi Email nhận OTP: Chủ thẻ chính trực tiếp đến các điểm giao dịch của VCB để đăng kí cho cả thẻ chính và thẻ phụ.

- **Nhóm 2**: Khách hàng là chủ thẻ chính đã đăng ký dịch vụ SMS B@nking và IB@nking nhưng chưa đăng ký SMS OTP: Khách hàng thực hiện đăng kí tại IB@nking theo hướng dẫn chi tiết tại mục 4.

- Đăng ký phương thức nhận OTP qua SMS (phương thức bắt buộc) cho chủ thẻ phụ: Chủ thẻ chính trực tiếp đến các điểm giao dịch của VCB để đăng ký cho chủ thẻ phụ.
- Đăng ký phương thức nhận OTP qua Email (phương thức lựa chọn):
	- $\checkmark$  Trường hợp chủ thẻ chính đã đăng ký Email với ngân hàng: Chủ thẻ thực hiện xác nhân Email nhận OTP cho thẻ chính theo hướng dẫn chi tiết tại mục 3.
	- $\checkmark$  Trường hợp chủ thẻ chính chưa đăng ký Email với ngân hàng hoặc thay đổi Email nhận OTP: Chủ thẻ chính trực tiếp đến các điểm giao dịch của VCB để đăng kí cho cả thẻ chính và thẻ phụ.

- **Nhóm 3**: Khách hàng là chủ thẻ chính chưa đăng ký dịch vụ SMS B@nking hoặc dịch vụ IB@nking hoặc chưa đăng ký cả 2 dịch vụ: Khách hàng trực tiếp đến các điểm giao dịch của VCB để đăng ký sử dụng dịch vụ SMS OTP.

- Đăng ký phương thức nhận OTP qua SMS (phương thức bắt buộc) cho chủ thẻ phụ: Chủ thẻ chính trực tiếp đến các điểm giao dịch của VCB để đăng ký cho chủ thẻ phụ.
- Đăng ký phương thức nhân OTP qua Email (phương thức lưa chon):
	- $\neq$  Trường hợp chủ thẻ chính đã đăng ký Email và dịch vụ SMS OTP với ngân hàng: Chủ thẻ thực hiện xác nhận Email nhận OTP cho thẻ chính theo hướng dẫn chi tiết tại mục 3.
	- $\checkmark$  Trường hợp chủ thẻ chính chưa đăng ký Email với ngân hàng hoặc thay đổi Email nhận OTP: Chủ thẻ chính trực tiếp đến các điểm giao dịch của VCB để đăng kí cho cả thẻ chính và thẻ phụ.

#### *2.2.2. Đối với Khách hàng cá nhân là chủ thẻ công ty ủy quyền cho cá nhân sử dụng*

- **Nhóm 1**: Chủ thẻ đã đăng ký số điện thoại di động nhận SMS OTP: VCB mặc định đăng ký tính năng 3D Secure cho tất cả các thẻ quốc tế công ty ủy quyền cho cá nhân sử dụng của Khách hàng.

- Đăng ký phương thức nhận OTP qua Email (phương thức lựa chọn):
	- Trường hợp chủ thẻ đã đăng ký Email với ngân hàng: Chủ thẻ thực hiện xác nhận Email nhận OTP theo hướng dẫn chi tiết tại mục 3.
	- Trường hợp chủ thẻ chưa đăng ký Email với ngân hàng hoặc thay đổi Email nhận OTP: Chủ thẻ trực tiếp đến các điểm giao dịch của VCB để đăng kí.

- **Nhóm 2**: Chủ thẻ đã đăng ký dịch vụ SMS B@nking và IB@nking nhưng chưa đăng ký SMS OTP: Chủ thẻ thực hiện đăng kí tại IB@nking theo hướng dẫn chi tiết tại mục 4.

- Đăng ký phương thức nhân OTP qua Email (phương thức lưa chon):
	- Trường hợp chủ thẻ đã đăng ký Email với ngân hàng: Chủ thẻ thực hiện xác nhận Email nhận OTP theo hướng dẫn chi tiết tại mục 3.
	- $\checkmark$  Trường hợp chủ thẻ chưa đăng ký Email với ngân hàng hoặc thay đổi Email nhân OTP: Chủ thẻ trực tiếp đến các điểm giao dịch của VCB để đăng kí.

- **Nhóm 3**: Chủ thẻ chưa đăng ký dịch vụ SMS B@nking hoặc dịch vụ IB@nking hoặc chưa đăng ký cả 2 dịch vụ: Chủ thẻ trực tiếp đến các điểm giao dịch của VCB để đăng ký sử dụng dịch vụ SMS OTP.

- Đăng ký phương thức nhận OTP qua Email (phương thức lựa chọn):
	- Trường hợp chủ thẻ đã đăng ký Email và dịch vụ SMS OTP với ngân hàng: Chủ thẻ thực hiện xác nhận Email nhận OTP theo hướng dẫn chi tiết tại mục 3.
	- $\checkmark$  Trường hợp chủ thẻ chưa đăng ký Email với ngân hàng hoặc thay đổi Email nhân OTP: Chủ thẻ trực tiếp đến các điểm giao dịch của VCB để đăng kí.

#### *2.2.3. Đối với Khách hàng tổ chức*

- Để sử dụng tính năng 3D Secure, Khách hàng đăng ký số điện thoại/Email nhận OTP trực tiếp tại các điểm giao dịch của VCB theo danh sách và mẫu đăng ký dành cho Khách hàng tổ chức.

**Lưu ý: Phương thức nhận OTP qua SMS là phương thức bắt buộc, phương thức nhận OTP qua Email chỉ là phương thức lựa chọn thêm trong trường hợp chủ thẻ không thể nhận OTP qua SMS.**

Khách hàng vui lòng liên hệ Trung tâm hỗ trợ Khách hàng 24/7 của VCB theo số điện thoại 1900545413 để biết thông tin chi tiết về dịch vụ.

## **3. HƯỚNG DẪN XÁC NHẬN ĐỊA CHỈ EMAIL NHẬN OTP TRONG GIAO DỊCH 3D SECURE TRÊN IB@NKING DÀNH CHO KHÁCH HÀNG CÁ NHÂN**

Khách hàng đã đăng ký IB@nking có thể truy cập IB@nking để xác nhận địa chỉ Email nhận OTP 3D-Secure cho thẻ chính của Khách hàng. Các bước thực hiện như sau:

**Bước 1:** Đăng nhập IB@nking tại [www.vietcombank.com.vn](http://www.vietcombank.com.vn/)

**Bước 2:** Khách hàng vào mục **Tiện ích gia tăng/Thẻ/Đăng ký Email nhận Card OTP** để thực hiện xác nhận.

- Tại màn hình Đăng ký hình thức nhận Card OTP, Khách hàng lựa chọn hình thức xác nhận nhận OTP qua Email.

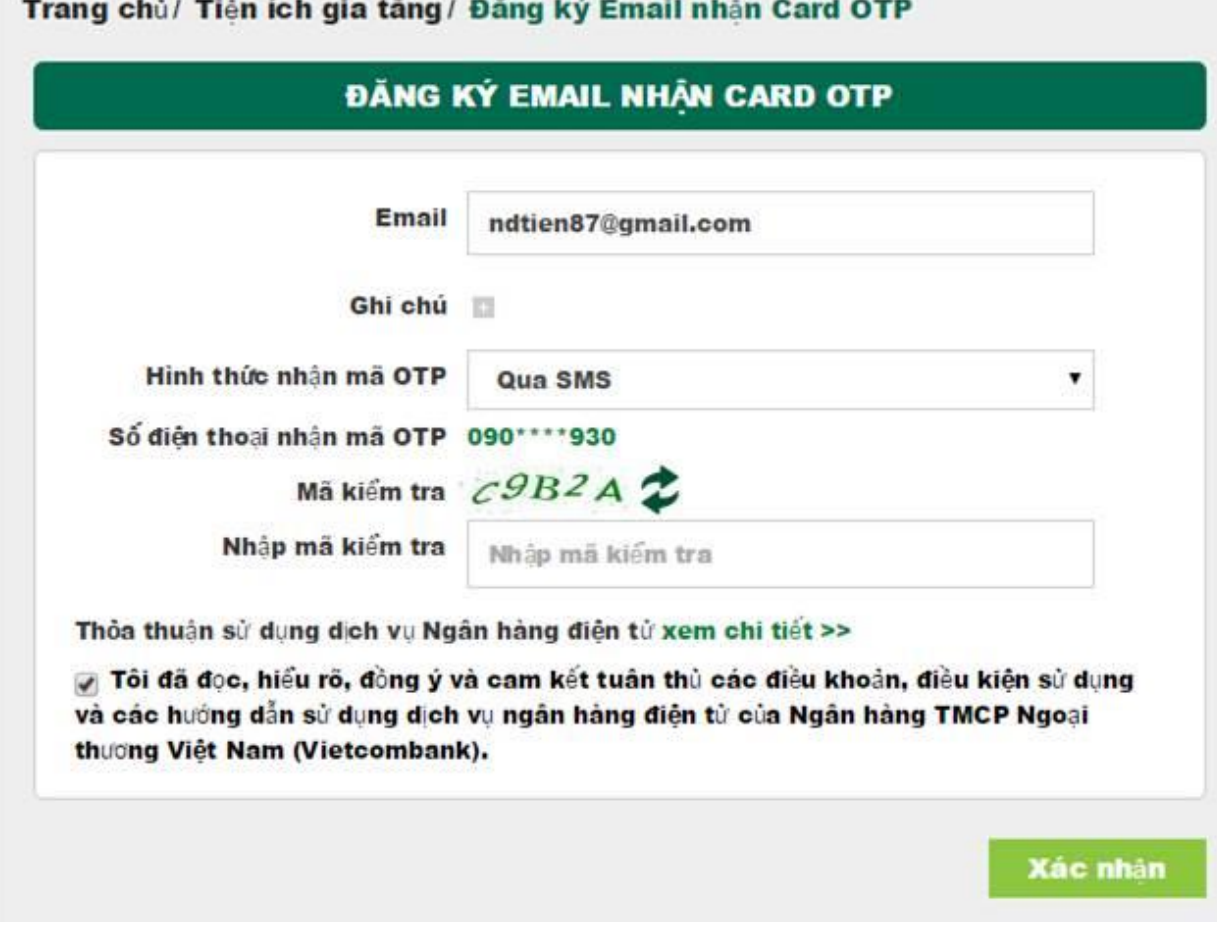

Giao diện xác nhận hình thức nhận OTP qua Email

**Bước 3:** Khi Khách hàng lựa chọn "Xác nhận", mã giao dịch OTP sẽ được gửi qua tin nhắn đến số điện thoại mà Khách hàng đã đăng ký. Khách hàng nhập mã OTP vừa nhận được tại màn hình xác nhận:

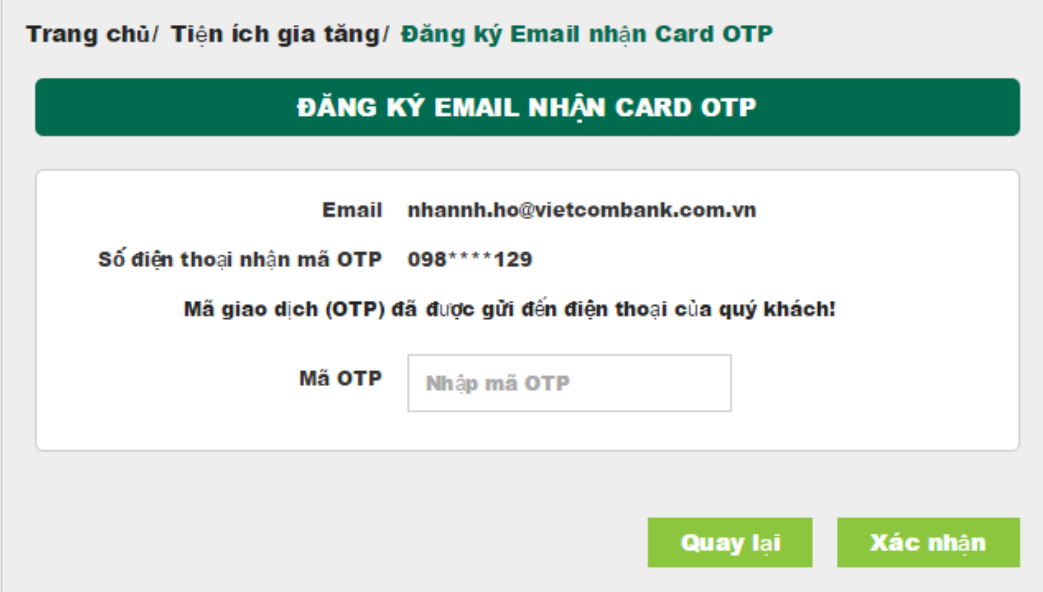

**Bước 4:** Khách hàng lựa chọn "Xác nhận", màn hình sẽ hiển thị thông báo cài đặt phương thức nhận OTP thành công.

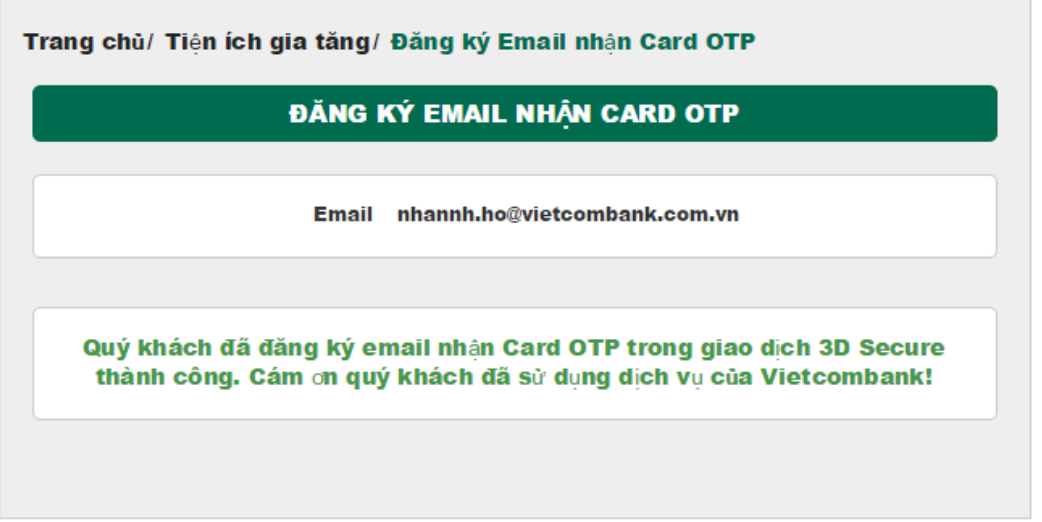

## **4. HƯỚNG DẪN ĐĂNG KÝ SMS OTP TRÊN IB@NKING DÀNH CHO KHÁCH HÀNG CÁ NHÂN**

Trường hợp Khách hàng đã đăng ký IB@nking và SMS Banking, Khách hàng có thể truy cập IB@nking để đăng ký nhận SMS OTP cho thẻ chính của Khách hàng. Các bước thực hiện như sau:

**Bước 1:** Đăng nhập IB@nking tại [www.vietcombank.com.vn](http://www.vietcombank.com.vn/)

**Bước 2:** Khách hàng vào mục **VCB-IB@nking của tôi/Cài đặt phương thức nhận OTP mặc định** để thực hiện cài đặt.

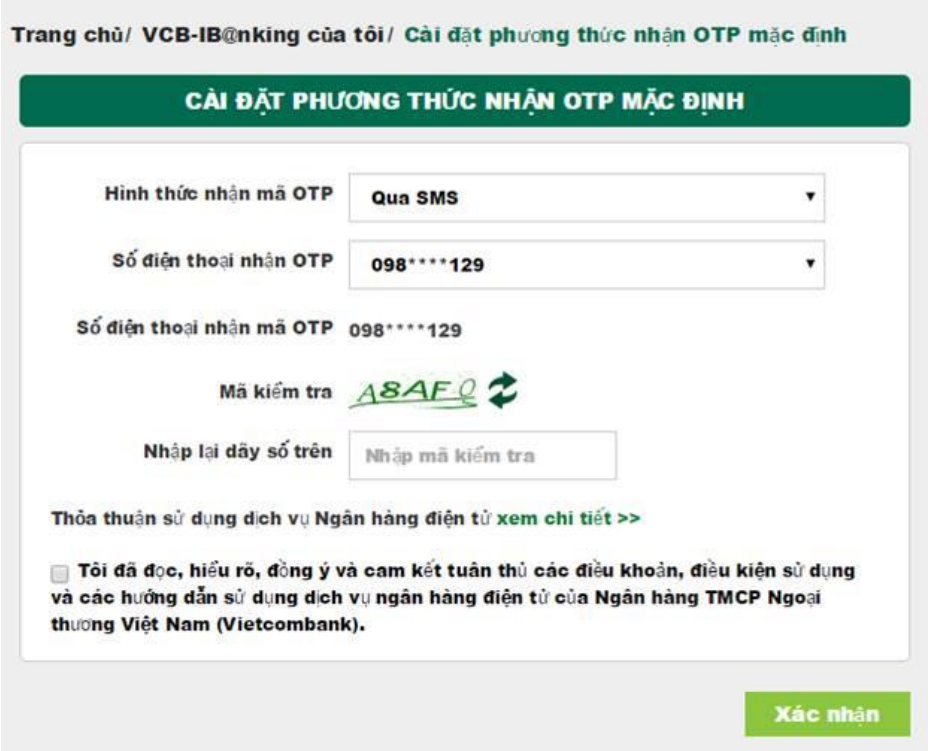

**Bước 3:** Khách hàng lựa chọn "Xác nhận", mã giao dịch OTP sẽ được gửi qua tin nhắn đến số điện thoại mà Khách hàng đã đăng ký. Khách hàng nhập mã OTP vừa nhận được tại màn hình xác nhận.

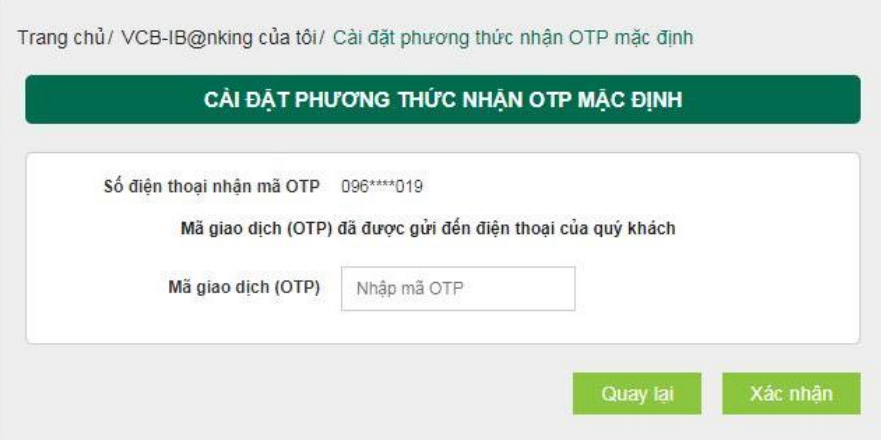

**Bước 4:** Khách hàng lựa chọn "Xác nhận", màn hình sẽ hiển thị thông báo cài đặt phương thức nhận OTP thành công.

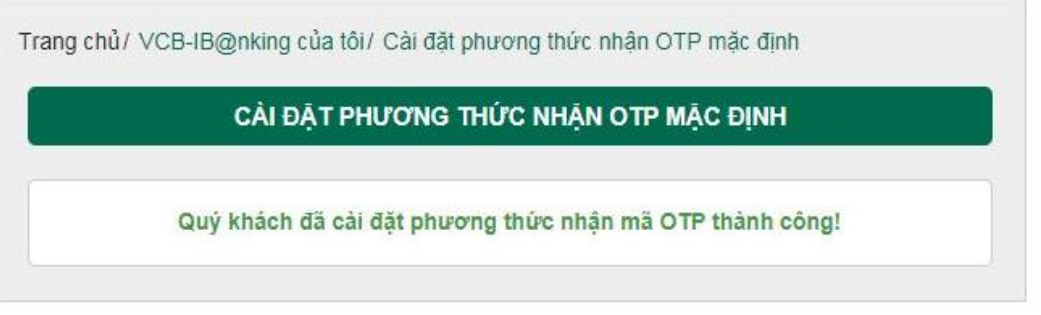

## **5. HƯỚNG DẪN THỰC HIỆN GIAO DỊCH TRỰC TUYẾN TẠI CÁC WEBSITE THƯƠNG MẠI ĐIỆN TỬ CÓ BIỂU TƯỢNG 3D SECURE<sup>2</sup> CỦA CÁC TCTQT**

**Bước 1:** Khách hàng truy cập website có biểu tượng 3D Secure của các TCTQT và/hoặc và chọn hàng hóa dịch vụ cần mua, chọn thanh toán.

**Bước 2:** Đến bước thanh toán, Khách hàng nhập thông tin thẻ bao gồm: Họ tên chủ thẻ, số thẻ, hiệu lực thẻ, số CVV/CVC/Batch code (3 số cuối in trên thanh chữ ký ở mặt sau thẻ hoặc 4 số in trên góc phải mặt trước thẻ Amex) và chọn thanh toán.

- Trường hợp Khách hàng đã đăng ký cả 2 phương thức nhận OTP (qua số điện thoại và Email)
	- Hệ thống hiện ra màn hình yêu cầu Khách hàng lựa chọn hình thức nhận mật khẩu OTP: Qua số điện thoại hoặc Email đã đăng ký với ngân hàng.

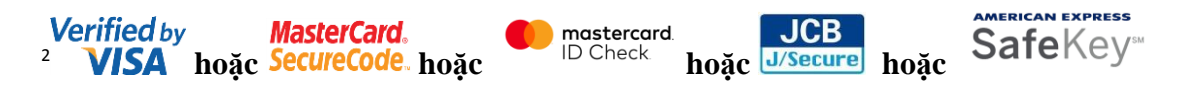

 $\overline{\phantom{a}}$ 

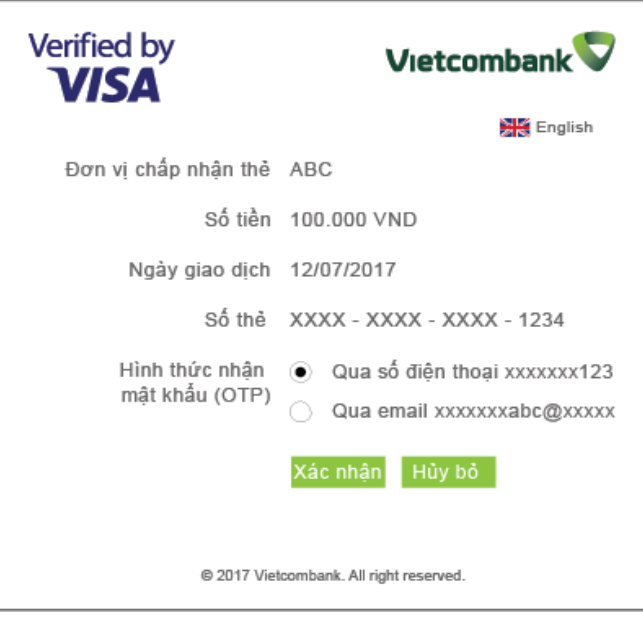

- Khách hàng lựa chọn phương thức nhận OTP qua số điện thoại hoặc Email và lựa chọn "Xác nhận"  $\rightarrow$  Hệ thống chuyển sang Bước 3.
- Khách hàng lựa chọn "Hủy bỏ"  $\rightarrow$  Hệ thống quay lại Bước 1.
- Trường hợp Khách hàng chỉ đăng ký nhận OTP qua SMS  $\rightarrow$  Hệ thống chuyển sang màn hình giống Bước 3 (i).
- Đối với các trường hợp thẻ tạm khóa hoặc không mở tính năng chi tiêu internet: Hệ thống không thực hiện xác thực giao dịch, không gửi OTP xác thực giao dịch qua SMS/Email cho Khách hàng. Hệ thống hiện màn hình thông báo "Thẻ của quý khách đang bị khóa hoặc chưa đăng ký dịch vụ thanh toán trực tuyến". → Hệ thống chuyển về Bước 1.

**Bước 3:** Sau khi Khách hàng đã lựa chọn phương thức nhận OTP qua SMS/Email, hệ thống hiện màn hình:

i) Trường hợp Khách hàng lựa chọn nhận OTP qua SMS

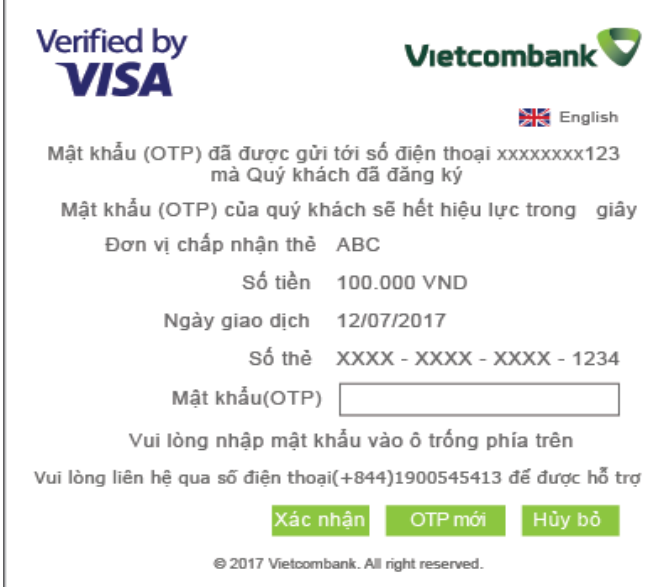

ii) Trường hợp Khách hàng lựa chọn nhận OTP qua Email

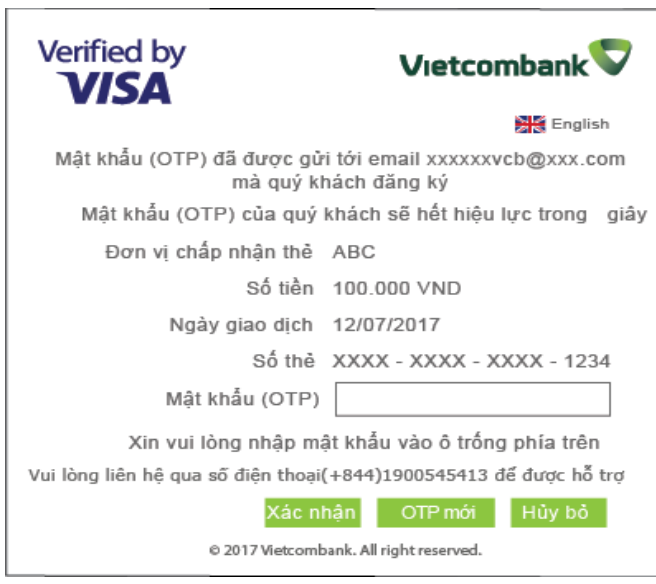

- Khách hàng nhập OTP vừa nhận được qua SMS/Email, lựa chọn "Xác nhận"  $\rightarrow$  chuyển sang Bước 4.
- Trường hợp Khách hàng không nhận được OTP, lựa chọn "OTP mới" để nhận OTP mới.
- Trường hợp Khách hàng không muốn tiếp tục thực hiện giao dịch, lựa chọn "Hủy bỏ" để dừng giao dịch  $\rightarrow$  quay về Bước 1.
- *Lưu ý: Mật khẩu OTP có hiệu lực trong 3 phút.*

#### **Bước 4:**

a. Khách hàng nhập OTP đúng: Hệ thống hiện màn hình xác nhận giao dịch thành công.

- b. Khách hàng nhập OTP sai: Hệ thống hiện màn hình nhập sai OTP:
	- i) Trường hợp Khách hàng lựa chọn nhận OTP qua SMS

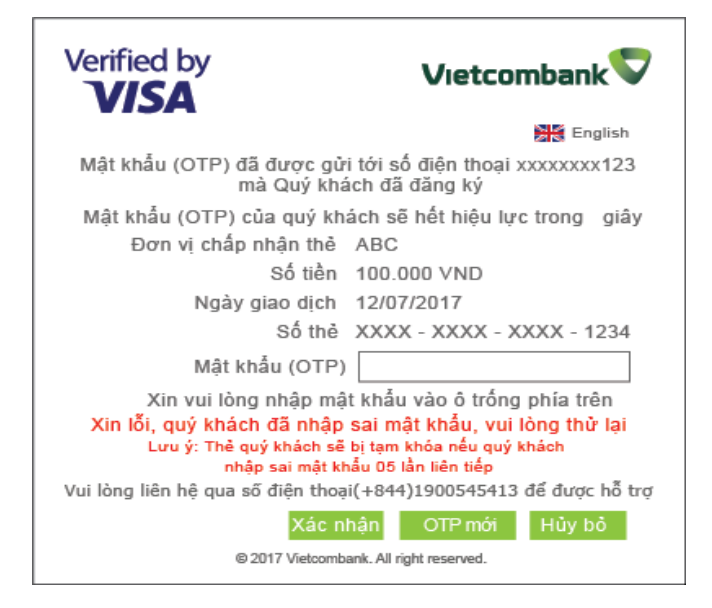

ii) Trường hợp Khách hàng lựa chọn nhận OTP qua Email

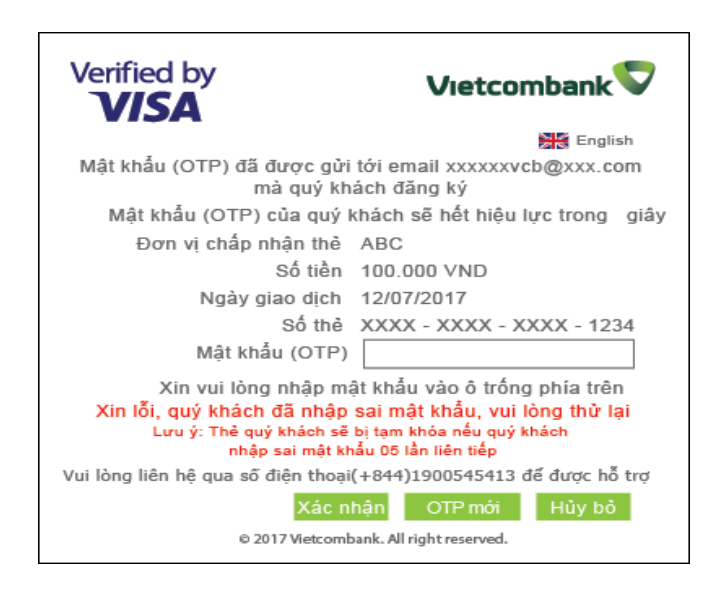

- Khách hàng nhập mật khẩu OTP vừa nhận được, lựa chọn "Xác nhận"  $\rightarrow$  Màn hình quay lai Bước 3.
- c. Khách hàng nhập sai OTP 5 lần liên tiếp, màn hình hiển thị thông báo nhập sai mật khẩu.

→ Hệ thống tự động khóa thẻ, không cho phép thẻ giao dịch tại ATM, POS, ECOM.

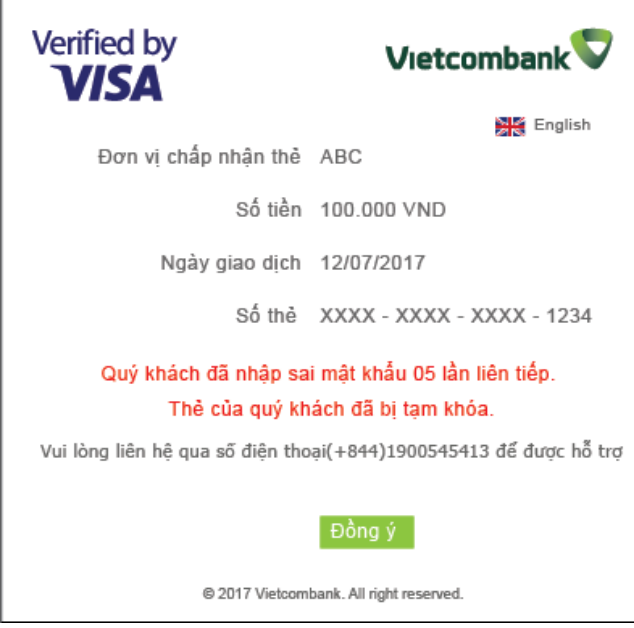

 $\rightarrow$  Khách hàng liên hệ Trung tâm hỗ trợ Khách hàng 24/7 của VCB theo số điện thoại 1900545413 để được hỗ trợ.